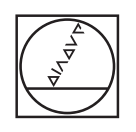

# **HEIDENHAIN**

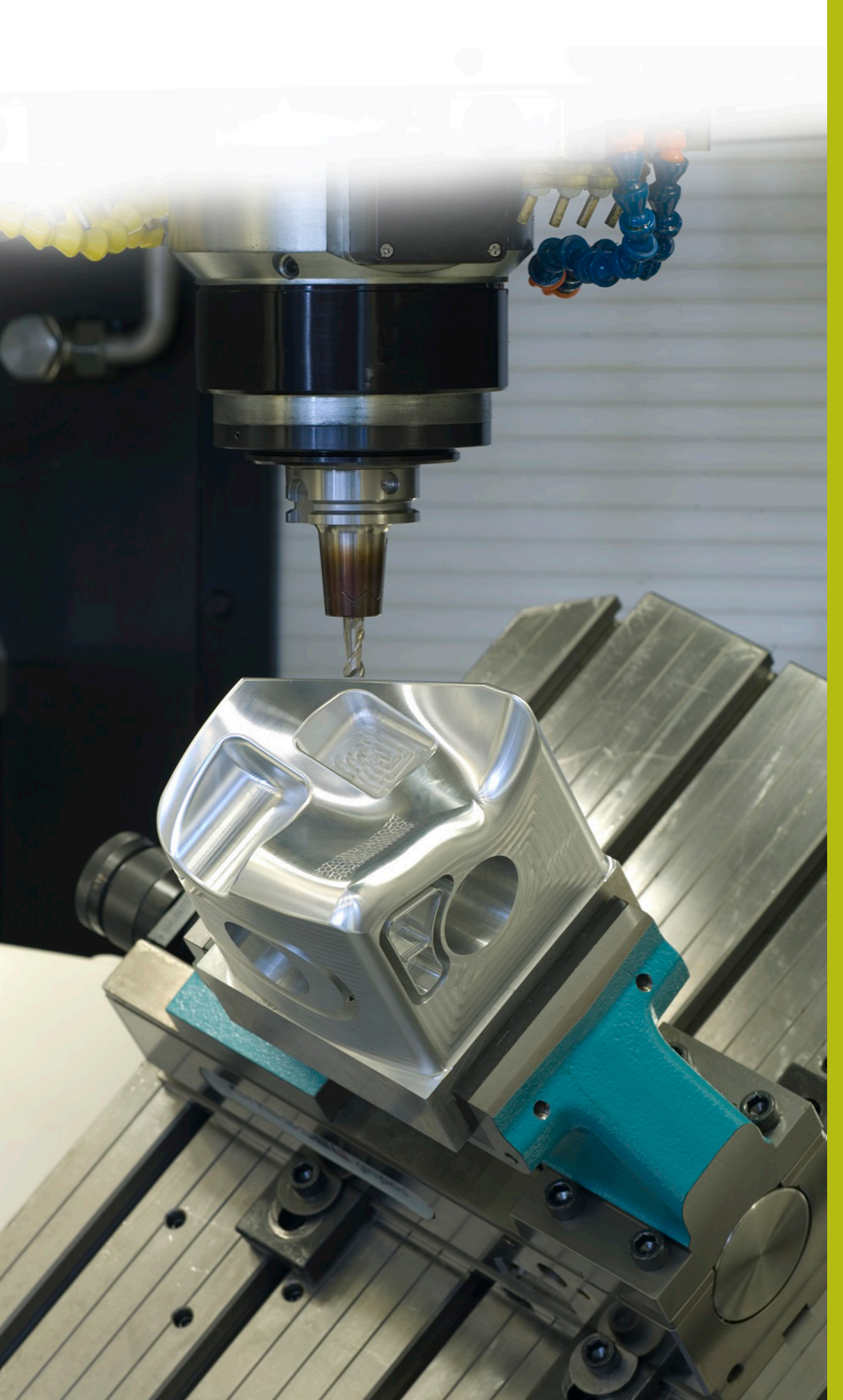

## **Solutions CN**

**Description du programme CN 5100**

**Français (fr) 3/2020**

### **1 Description du programme CN 5100\_fr.h**

Programme CN permettant d'ébavurer un trou oblique sur la surface du dessus, à l'aide d'un outil de formage.

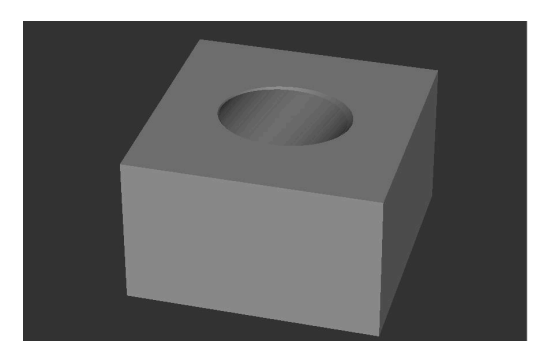

#### **Consigne**

Vous êtes censé réaliser un perçage dans un plan d'usinage incliné. Vous voulez ensuite ébavurer la bordure supérieure du trou avec un outil de formage. Le contour en surface a alors une forme d'ellipse. La longueur des demi-axes de cette ellipse dépend du diamètre de perçage et de l'angle du trou par rapport à la surface.

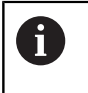

A

Le programme CN est conçu pour un perçage incliné selon un angle dans l'espace SPA.

La trajectoire à parcourir pour l'ébavurage est définie avec les axes X, Y et Z. D'autres axes rotatifs sont nécessaires pour l'usinage des axes rotatifs.

#### **Programme CN 5100\_fr.h**

En début de programme, vous définissez la pièce brute (BLK-Form) et les paramètres requis pour l'usinage. La CN appelle ensuite le programme CN 51001\_fr.h. Avec ce programme CN, la commande numérique réalise un perçage en plan incliné.

Une fois le programme CN appelé exécuté, la CN appelle l'outil de formage pour l'ébavurage. Ensuite, la CN positionne l'outil à une hauteur de sécurité sur l'axe d'outil. Puis elle définit le centre du cercle au centre du trou. Elle commence ensuite par prépositionner l'outil au point de départ, dans le plan X/Y, avant de l'amener à une position de sécurité donnée sur l'axe Z.

À l'étape de programme suivante, la CN appelle le sousprogramme **LBL10**. C'est dans ce sous-programme que l'usinage est calculé et qu'il a lieu. Une fois ce sous-programme exécuté, la CN dégage l'outil sur l'axe Z et met fin au programme CN.

Après la fin du programme définie avec **M2**, le sous-programme **LBL 10** est programmé. Dans ce sous-programme, la CN commence par décaler le point zéro au centre du trou et sur la surface d'usinage. Puis elle tourne le système de coordonnées de la valeur définie.

Ensuite, certains calculs sont effectués. La CN commence par définir l'angle actuel à la même valeur que l'angle de départ défini. Puis, elle calcule l'angle d'ouverture entre l'angle de départ et l'angle final. Pour calculer le pas angulaire, la CN subdivise l'angle d'ouverture selon la valeur de division. Dans les deux séquences CN qui suivent, la CN calcule le demi-axe de l'ellipse dans le sens Y, à partir de l'angle d'inclinaison du perçage et du rayon du trou. À la fin de ces calculs, la CN met un compteur à zéro.

Puis la CN appelle le sous-programme **LBL 2**. Dans ce sousprogramme, elle calcule les coordonnées X et Y de la trajectoire de l'outil. Après avoir quitté le sous-programme, la CN approche les coordonnées qui ont été calculées dans le plan X/Y. Puis elle amène l'outil à la profondeur de fraisage, le long de l'axe Z.

Ensuite, la marque de saut **LBL 1** est définie. La CN augmente ensuite l'angle actuel d'un pas angulaire et incrémente le compteur de un. Pour calculer les coordonnées du point suivant, elle appelle de nouveau le sous-programme **LBL 2**. Après le sous-programme, elle amène l'outil aux coordonnées calculées.

Puis la CN vérifie si le compteur a atteint la valeur de la division.

- Si la valeur du compteur est inférieure à celle de la division, la CN saute à la marque de saut **LBL 1** et répète cette partie de programme.
- $\mathbb{R}^2$ Si la valeur du compteur est égale à celle de la division, le programme CN poursuit son exécution.

Après la comparaison, la CN commence par réinitialiser la rotation et le décalage du point zéro. Puis elle met fin au sous-programme **LBL 10**.

Ensuite, le sous-programme **LBL 2** est défini. Dans ce sousprogramme, la CN se sert de l'angle actuel et des demi-axes de l'ellipse pour calculer les coordonnées X et Y du point final de la trajectoire de l'outil. Puis elle définit la coordonnée Z à une valeur égale à la profondeur de fraisage. Elle met ensuite fin au sousprogramme.

A

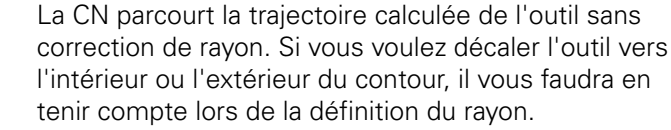

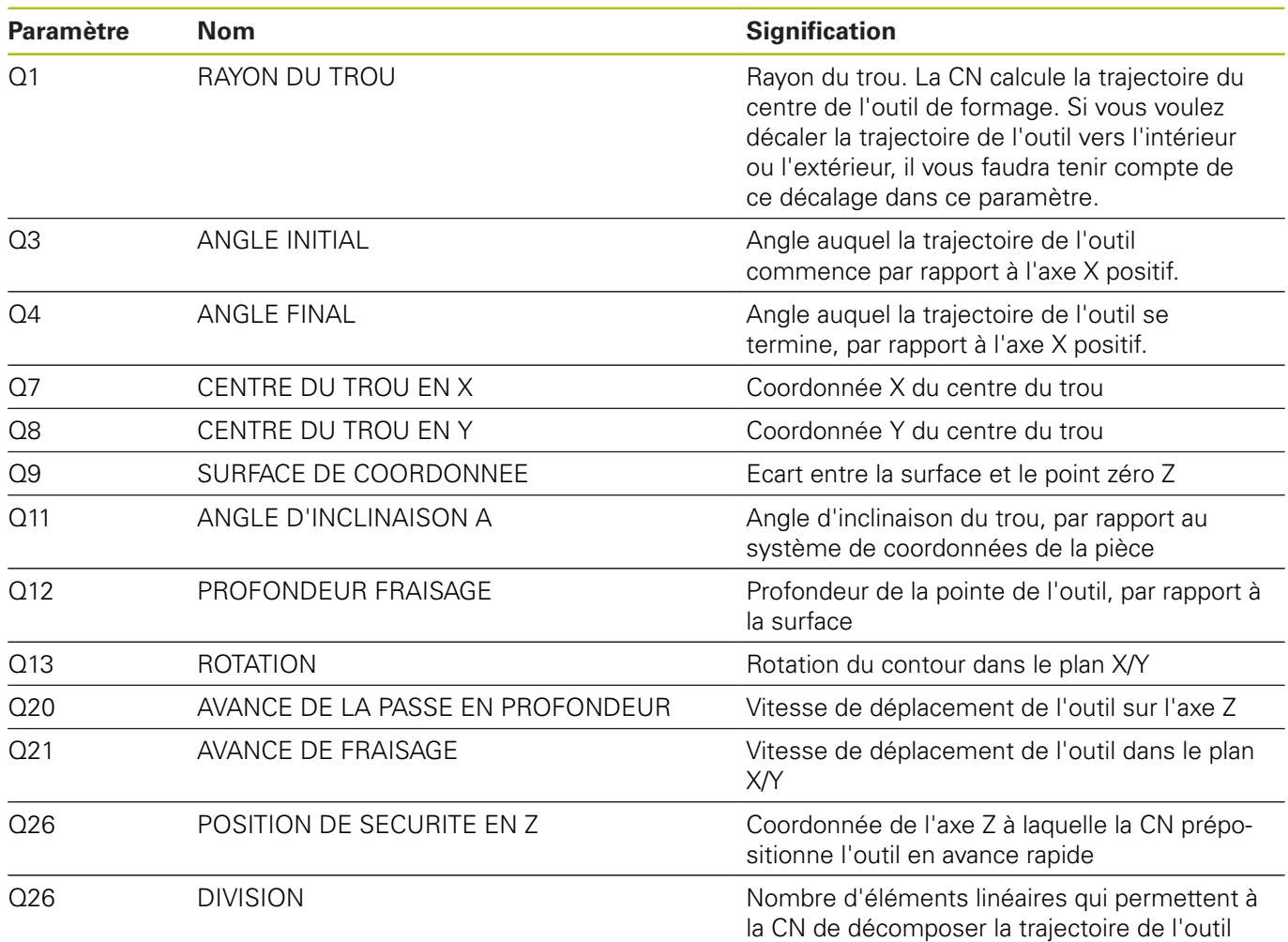

#### **Programme CN 51001\_fr.h**

Avec ce programme CN, la commande numérique réalise un perçage en plan d'usinage incliné.

L'outil se définit en début de programme. Ensuite, la CN amène l'outil à une position de sécurité sur l'axe Z et positionne l'outil au centre du trou. La commande numérique reprend les coordonnées du programme CN 5100\_fr.h.

À l'étape suivante, la CN décale le point zéro au centre du trou, et sur la surface Z. Ensuite, elle incline le plan d'usinage de la valeur de l'angle défini dans le programme CN 5100\_fr.h. Puis, la commande numérique positionne les axes rotatifs aux angles d'axes qui ont été calculés avec le cycle 19.

Puis le cycle d'usinage 252 POCHE CIRCULAIRE est défini. Dans ce cycle, il vous faut définir les paramètres d'usinage. Ensuite, la CN amène l'outil au centre du trou et appelle le cycle.

Une fois le trou usiné, la CN dégage l'outil le long de l'axe d'outil. Puis elle réinitialise l'inclinaison du plan d'usinage et amène les axes rotatifs à leur position de base. La CN réinitialise ensuite le décalage du point zéro et met fin au programme CN.

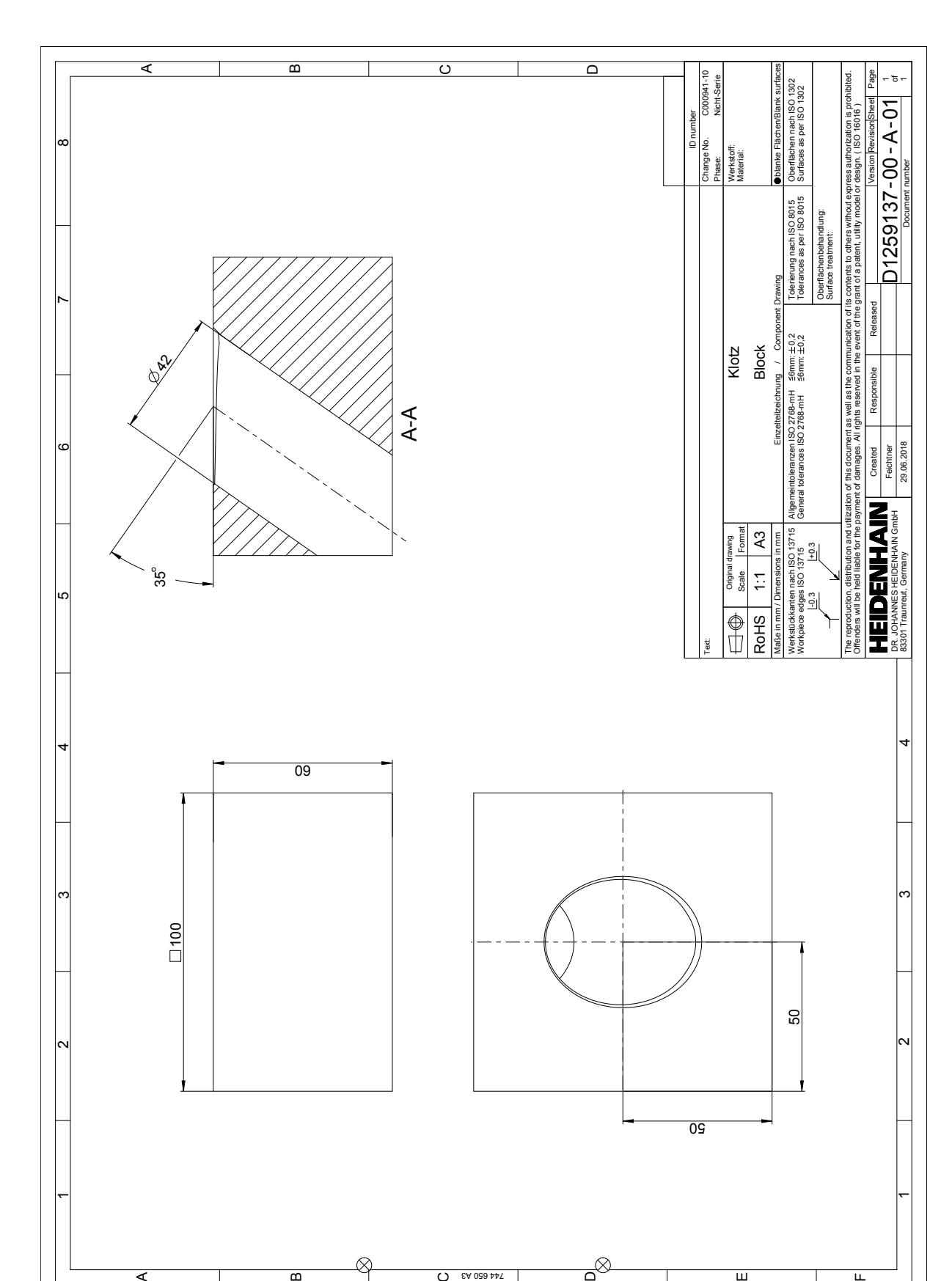

C 744 650 A3

 $\overline{\mathbf{u}}$ 

 $\overline{ }$ 

B

℅

A

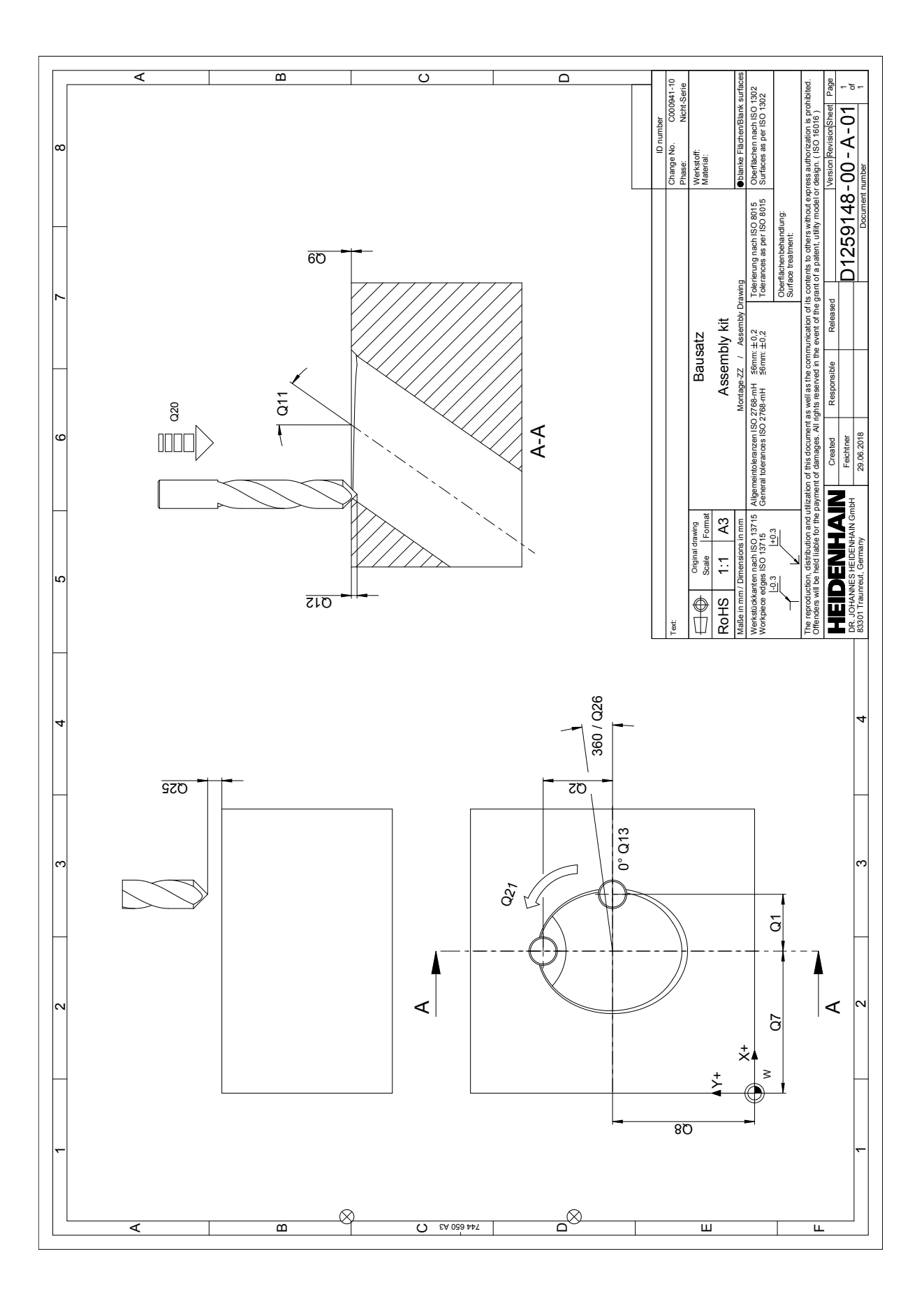